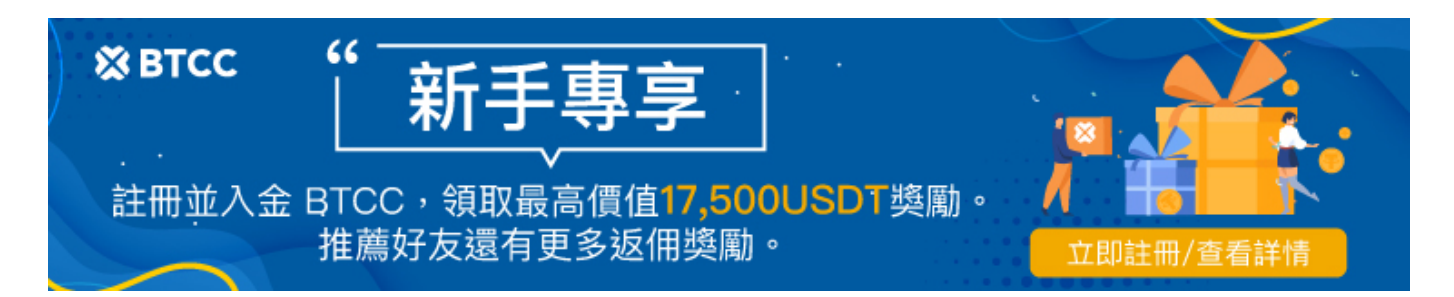

# **ChatGPT**怎麼用?**ChatGPT**中文註冊、登入和使用 操作教學

原文:

<https://www.btcc.com/zh-TW/academy/research-analysis/how-to-play-chatgpt>

Open[AI](https://www.btcc.com/zh-TW/academy/research-analysis/what-is-chatgpt) 推出的AI[聊天機器人](https://www.btcc.com/zh-TW/academy/research-analysis/what-is-chatgpt)[ChatGPT](https://www.btcc.com/zh-TW/academy/research-analysis/what-is-chatgpt) 自去年 11 月推出後便在網路上爆紅, 它能夠以更貼近一般人的對 話方式與使用者互動,還能編寫代碼、給出建議等,[用途十](https://www.btcc.com/zh-TW/academy/research-analysis/chatgpt-usage-exploration)分廣泛。ChatGPT目前仍可免費試用,但最新 版本的 GPT-4 只有付費用戶才可試用。

那麼, ChatGPT 怎麼用?如何登入?如何使用 ChatGPT 來幫助自己做事呢?在本文中,我們將詳細介紹 ChatGPT 中文使用步驟,輕鬆教會您怎麼玩、怎麼用 ChatGPT。如果您還沒有 ChatGPT 帳戶、或者想 知道 ChatGPT 的用法有哪些? 那一定不要錯過這篇文章。

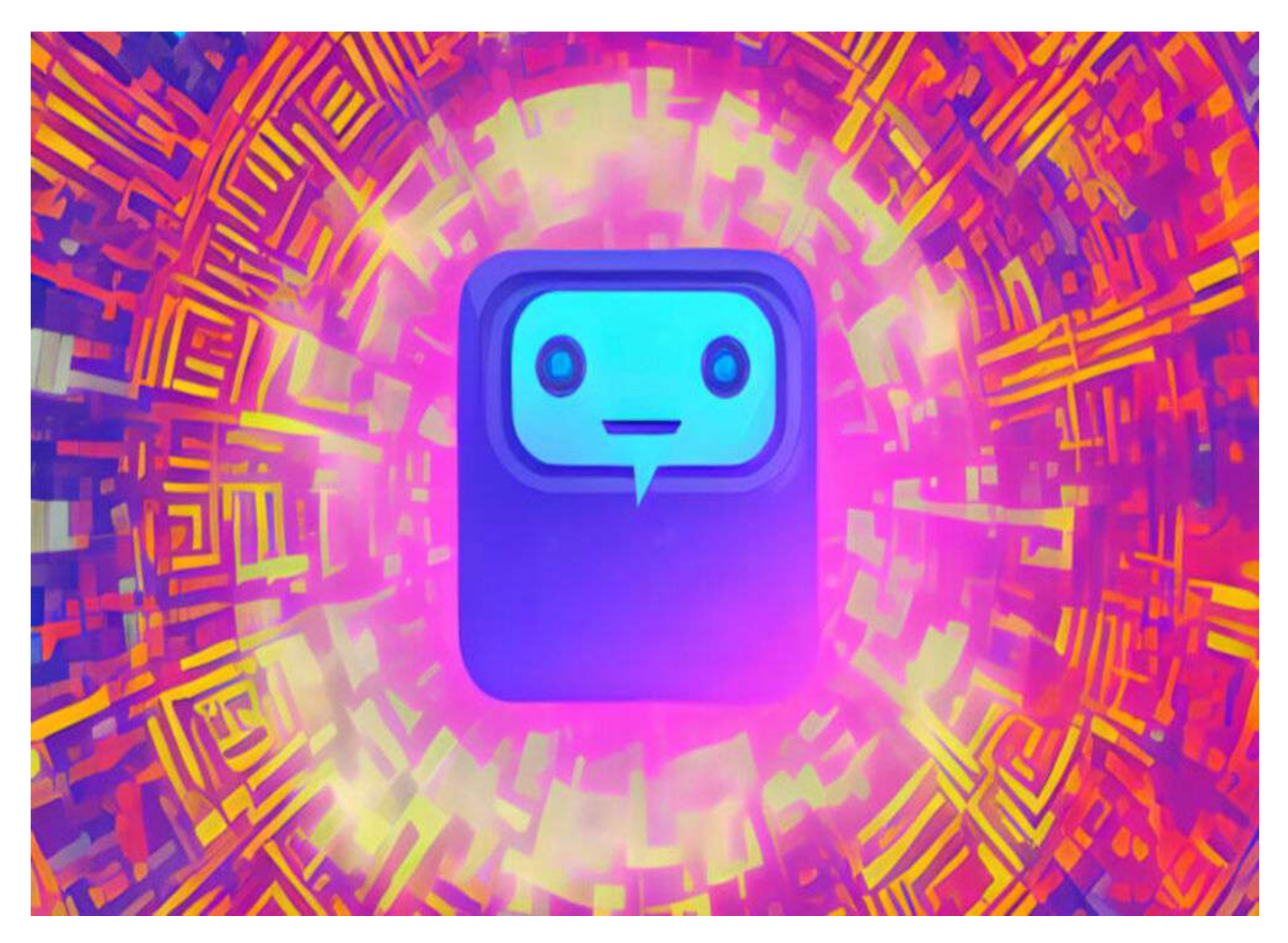

如果您對該內容感興趣,可以透過 [BTCC](https://www.btcc.com/zh-TW) 查看更多。

# [註冊](https://www.btcc.com/zh-TW/academy/crypto-basics/btcc-futures-contract-trading-guide?utm_source=GW_SEO&inviteCode=%20&utm_medium=article&utm_campaign=judy36061) **[BTCC](https://www.btcc.com/zh-TW/academy/crypto-basics/btcc-futures-contract-trading-guide?utm_source=GW_SEO&inviteCode=%20&utm_medium=article&utm_campaign=judy36061)** [贏1](https://www.btcc.com/zh-TW/academy/crypto-basics/btcc-futures-contract-trading-guide?utm_source=GW_SEO&inviteCode=%20&utm_medium=article&utm_campaign=judy36061)**[0,055U](https://www.btcc.com/zh-TW/academy/crypto-basics/btcc-futures-contract-trading-guide?utm_source=GW_SEO&inviteCode=%20&utm_medium=article&utm_campaign=judy36061)**[豐厚贈金\(入金活動\)](https://www.btcc.com/zh-TW/academy/crypto-basics/btcc-futures-contract-trading-guide?utm_source=GW_SEO&inviteCode=%20&utm_medium=article&utm_campaign=judy36061)

# **ChatGPT** 是什麼?

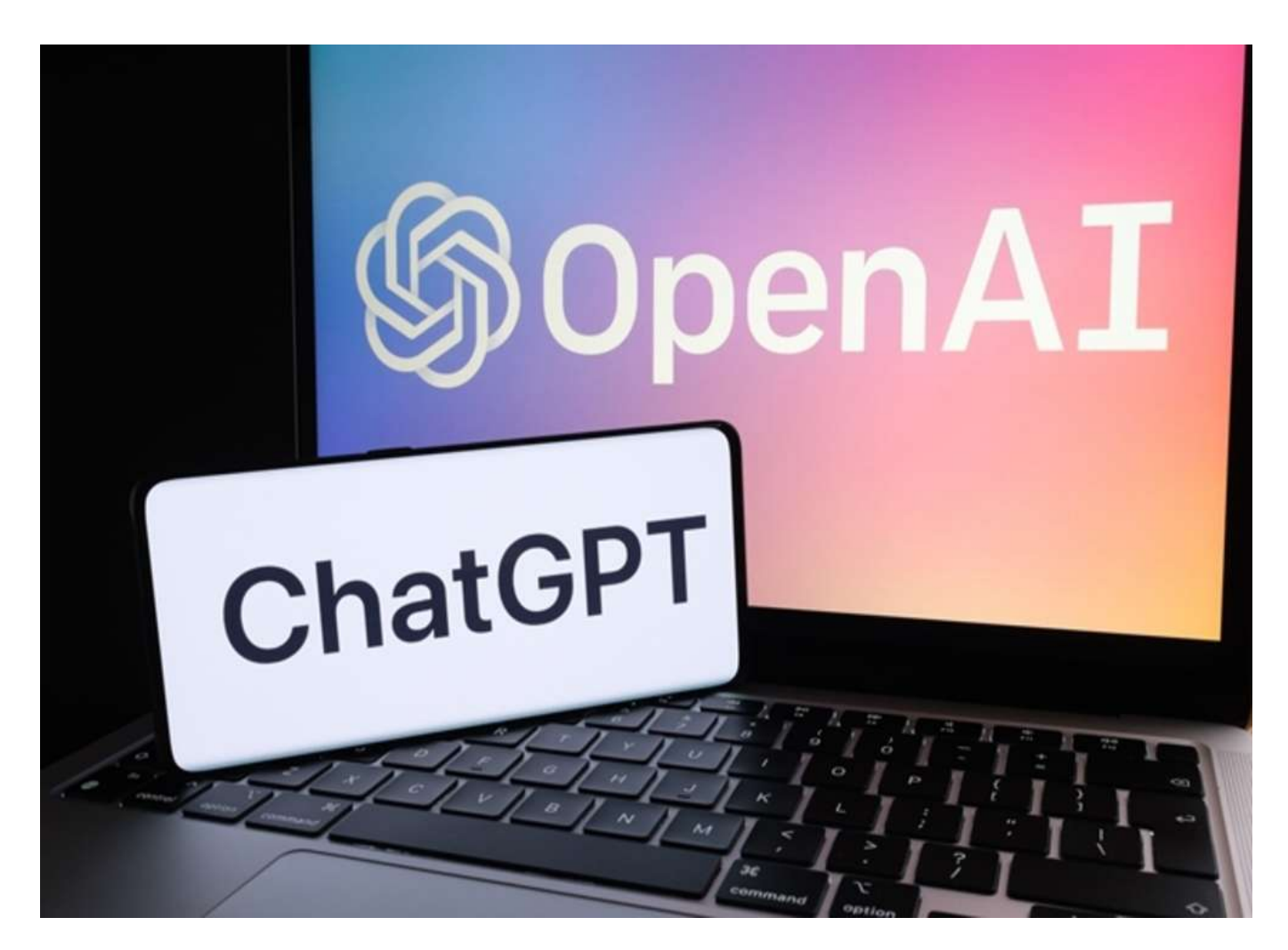

**ChatGPT** 是由 **[OpenAI](https://www.btcc.com/zh-TW/academy/crypto-basics/what-is-openai)** 開發的聊天機器人模型,它可以模仿人類的語言行為,並與用戶進行自然的交互。 它的名稱源自於它所使用的技術——GPT-3架構,即生成式語言模型的第3代。

ChatGPT 聊天機器人主要基於 OpenAI 的 GPT-3.5 模型進行改編, 經過 AI 設計團隊利用強化學習 (RLHF)訓練模型而成。它可以以人性化的方式進行回應,無論是中文、英文、日文還是西班牙語等多 國語言都能識別。相比於蘋果 Siri 語音助理或 [Google](https://www.btcc.com/zh-TW/academy/financial-investment/google-stock-price-prediction) 助理, 該 AI 模型更加智能, 能夠回答各種天文地 理和專業技術性問題,其回應方式也更貼近人類。目前,**ChatGPT**處於免費註冊階段,任何人都可以簡 單註冊後開始免費體驗。

不過,如果用戶**想要獲得更好的使用體驗,或者想要體驗最新版本的 [GPT-4](https://www.btcc.com/zh-TW/academy/research-analysis/gpt-4),則需要付費**。OpenAI 於 2 月 1 日推出了付費方案 ChatGPT Plus, 定價為每月 20 美元。相比於免費版, ChatGPT Plus提供無限 制的使用時間和更快速的回覆等功能。

需要注意的是,ChatGPT是利用 2021 年以前的數據進行訓練的,因此對於 2022 年以後的事情,它無法 提供相關信息。此外,它仍然存在一些錯誤,有時會給出合理但荒謬的答案,因此使用者不能完全依賴機 器人給出的回答。

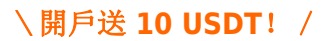

# [在](https://www.btcc.com/zh-TW/register?utm_source=GW_SEO&inviteCode=%20&utm_medium=article&utm_campaign=judy36061) **[BTCC](https://www.btcc.com/zh-TW/register?utm_source=GW_SEO&inviteCode=%20&utm_medium=article&utm_campaign=judy36061)** [投資](https://www.btcc.com/zh-TW/register?utm_source=GW_SEO&inviteCode=%20&utm_medium=article&utm_campaign=judy36061) **[ChatGPT](https://www.btcc.com/zh-TW/register?utm_source=GW_SEO&inviteCode=%20&utm_medium=article&utm_campaign=judy36061)**

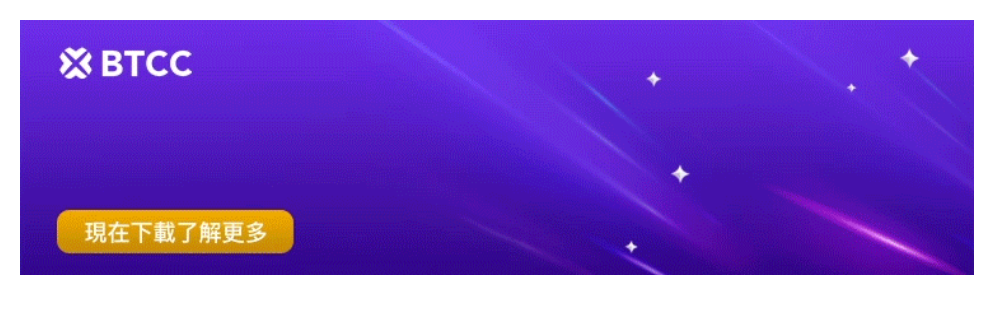

[下載](https://operation.onelink.me/yxkn/th3k4yjp)[Android](https://operation.onelink.me/yxkn/r6evw3gw)[版](https://operation.onelink.me/yxkn/th3k4yjp) 下載[iOS](https://operation.onelink.me/yxkn/th3k4yjp)版 台灣用戶專享優惠活動 ([10,055 USDT](https://www.btcc.com/zh-TW/promotions/newcomer/task?pno=AB230615A00151&utm_source=GW_SEO&inviteCode=%20&utm_medium=15000U&utm_campaign=A36061) [交易大禮包\) <<<<](https://www.btcc.com/zh-TW/promotions/newcomer/task?pno=AB230615A00151&utm_source=GW_SEO&inviteCode=%20&utm_medium=15000U&utm_campaign=A36061)

# **ChatGPT** 中文版使用教程

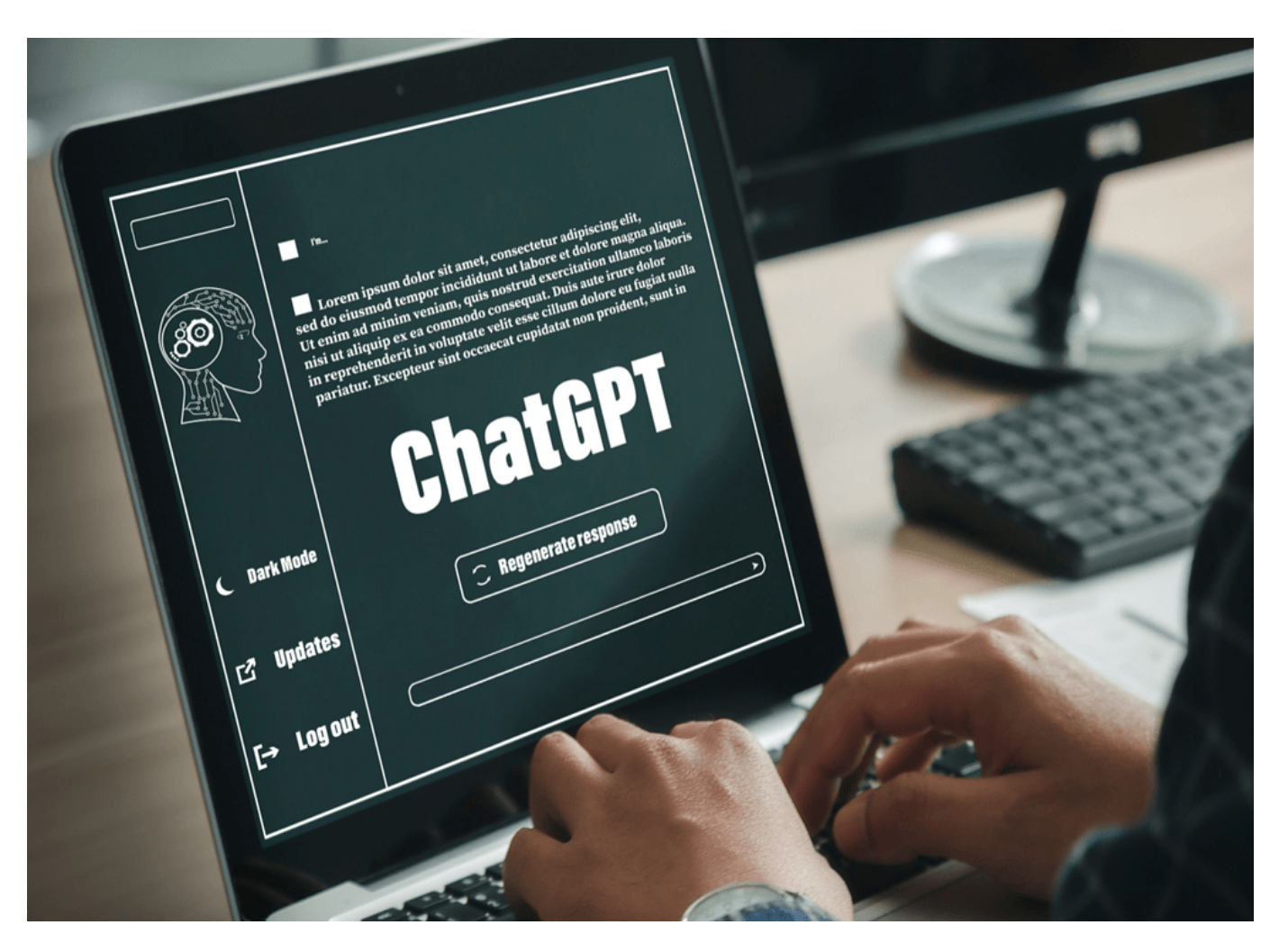

了解完 ChatGPT 的強大功能後,我們應該如何開始使用 ChatGPT ? ChatGPT 怎麼玩好呢?

以下是如何使用 ChatGPT 的簡短版本:

1. 進入 ChatGPT 官網 (chat.openai.com) 或 ChatGPT App, 然後登入 chatqpt 或註冊(免費)。

2. 向 ChatGPT 提問

3. 與 ChatGPT 的回覆進行交互

現在讓我們仔細看看 ChatGPT 中文使用的更多細節。

# \開戶送 **10 USDT**!/

# [點擊此處開設](https://www.btcc.com/zh-TW/register?utm_source=GW_SEO&inviteCode=%20&utm_medium=article&utm_campaign=judy36061) **[BTCC](https://www.btcc.com/zh-TW/register?utm_source=GW_SEO&inviteCode=%20&utm_medium=article&utm_campaign=judy36061)** [帳戶](https://www.btcc.com/zh-TW/register?utm_source=GW_SEO&inviteCode=%20&utm_medium=article&utm_campaign=judy36061)

# **ChatGPT** 註冊&登入

要開始使用 ChatGPT, 我們首先需要擁有一個 ChatGPT 帳號, 註冊方式如下:

在剛開放時,OpenAI 僅限部分國家註冊,目前開放的國家有韓國、日本、印度、新加坡、美國。不過, 當前 **ChatGPT** 已開放台灣使用,包括網頁版和 APP 版。因此,您可以省略以下「獲得 ChatGPT 註冊號 碼」的步驟,直接透過 ChatGPT 中文官網進行註冊。

台灣 ChatGPT 註冊方式十分簡單,只需要準備好信箱、手機、密碼等資訊即可。

### **ChatGPT** 登入入口:**https://chat.openai.com/auth/login**

如果您已經有 OpenAI 帳號, 則可以點擊「登入」直接開始聊天。

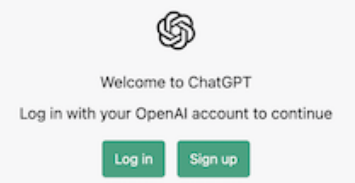

如果您在註冊或登入時遇到問題,最好的方法是重新載入頁面。對於特定的登入問題,請查看OpenAI 的 故障排除提示。

 預設情況下,任何人都可以免費存取 GPT-3.5-turbo(功能較弱的 GPT 模型)。要使用更高級的GPT-4, 您需要升級到 OpenAI 的付費訂閱ChatGPT Plus。

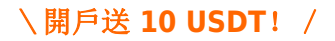

[點擊此處開設](https://www.btcc.com/zh-TW/register?utm_source=GW_SEO&inviteCode=%20&utm_medium=article&utm_campaign=judy36061) **[BTCC](https://www.btcc.com/zh-TW/register?utm_source=GW_SEO&inviteCode=%20&utm_medium=article&utm_campaign=judy36061)** [帳戶](https://www.btcc.com/zh-TW/register?utm_source=GW_SEO&inviteCode=%20&utm_medium=article&utm_campaign=judy36061)

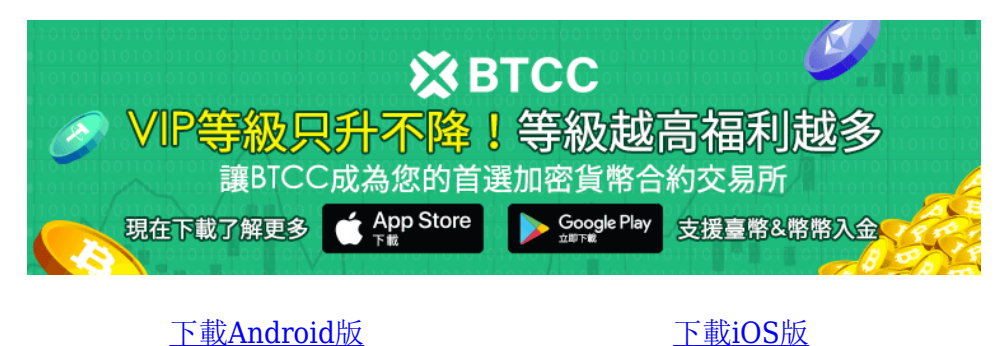

台灣用戶專享優惠活動 ([10,055 USDT](https://www.btcc.com/zh-TW/promotions/newcomer/task?pno=AB230615A00151&utm_source=GW_SEO&inviteCode=%20&utm_medium=15000U&utm_campaign=A36061) [交易大禮包\) <<<<](https://www.btcc.com/zh-TW/promotions/newcomer/task?pno=AB230615A00151&utm_source=GW_SEO&inviteCode=%20&utm_medium=15000U&utm_campaign=A36061)<

# 開始使用 **ChatGPT**

成功登入 ChatGPT 後,您只需點擊頂部的 Try it, 就可以開始與 ChatGPT 聊天啦!當然,您也可以選擇 通過 https://chat.openai.com/auth/login 直接登錄。

# 1、向 **ChatGPT** 提問

在網頁底部輸入框内輸入您想要問的問題,開始與 ChatGPT 進行互動。ChatGPT 提供繁體中文版本, 如 有需要,可在設定中轉換。不過, ChatGPT 中文響應速度較慢, 因此, 以下教學將以 ChatGPT 初始版本 進行示例。

# ChatGPT

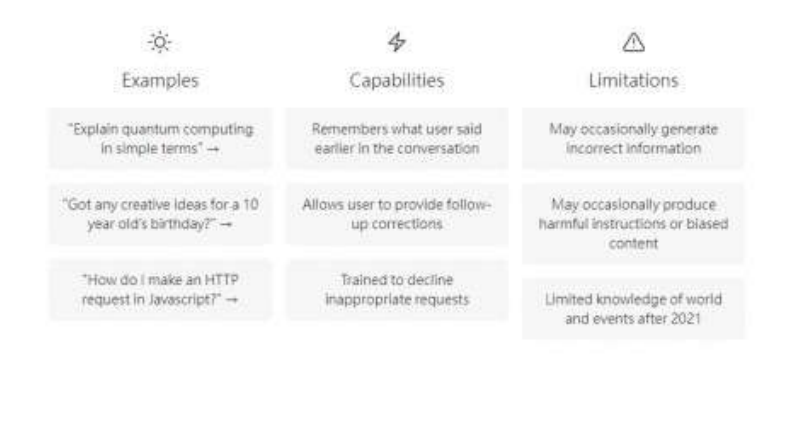

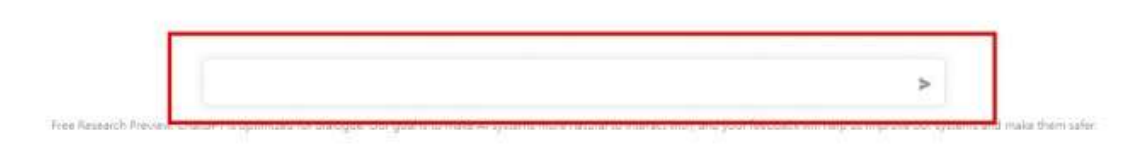

如果您有ChatGPT Plus,您可以啟用 ChatGPT 的網路瀏覽功能。這樣,您將獲得基於當前資訊(而不僅 僅是 2021 年 9 月之前的資料)的回應,並包含指向來源的直接連結。點選**GPT-4**,然後選擇使用 **Bing** 瀏覽。

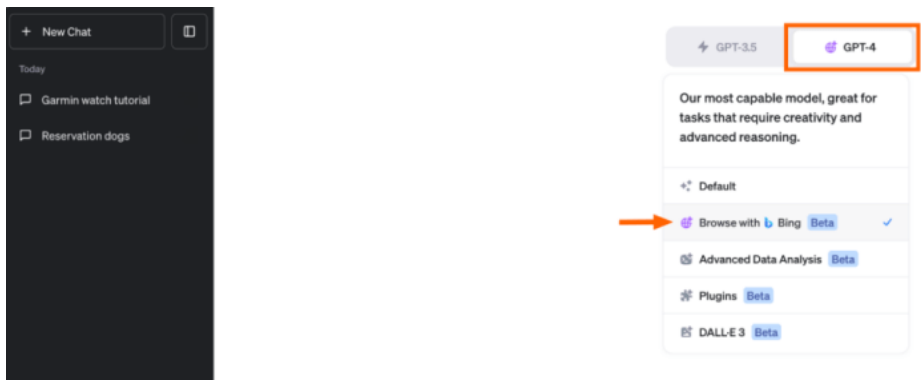

如果您看不到此功能,您可能需要按照以下步驟先調整您的設定。

- 1. 點擊您的個人資料並選擇「設定和測試版」。
- 2. 在出現的「設定」視窗中,按一下Beta 功能。
- 3. 按一下「使用 Bing 瀏覽」旁的切換開關。

**Beta features** 

 $\bullet$  Data controls

As a Plus user, enjoy early access to experimental new features, which may change during development.

### **Browse with Bing**

Try a version of ChatGPT that knows when and how to browse the internet to answer questions about recent topics and events.

### Plugins

Try a version of ChatGPT that knows when and how to use third-party plugins that vou enable.

### Advanced data analysis

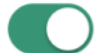

Try a version of ChatGPT that knows how to write and execute python code, and can work with file uploads. Try asking for help with data analysis, image conversions, or editing a code file. Note: files will not persist beyond a single session.

現在,「使用 Bing 瀏覽」應該會出現在 GPT-4 功能的下拉清單中。

延伸閱讀: [微軟全面開放](https://www.btcc.com/zh-TW/academy/research-analysis/bing-ai)[Bing AI](https://www.btcc.com/zh-TW/academy/research-analysis/bing-ai), 怎麼玩? 功能操作一次看

# 2、與 **ChatGPT** 進行交互

當您提出問題後, ChatGPT 會在幾秒鐘後給予回應。一旦 ChatGPT 發出回應, 您就有多種選擇與該 AI 機器人進行交互。

# (1) 輸入新提示

ChatGPT 的主要功能之一(也是讓人感覺像是進行真正的來回對話的功能)是它可以「記住」您與之進行 的對話。 這意味著您可以要求 ChatGPT 修改其回應,而無需重複或從頭開始。ChatGPT 將簡單地參考 您之前討論的內容,然後用它來通知其回應。

預設模型 GPT-3.5-turbo 可以在其「記憶體」中保存 4,097 個字母,大約相當於三頁文字。這意味著在 大約幾千個單字之後,GPT-3.5-turbo 將忘記您對話的早期部分。然而,GPT-4 的最新變體可以記住近50 頁的內容。

例如,如果我們一開始提問 ChatGPT:「向 10 歲的孩子解釋 ChatGPT 的工作原理。」然後,在得到回 覆後,再問「再試一次,但最多用兩到三句話解釋。」該 AI 仍可以根據上文進行回覆。

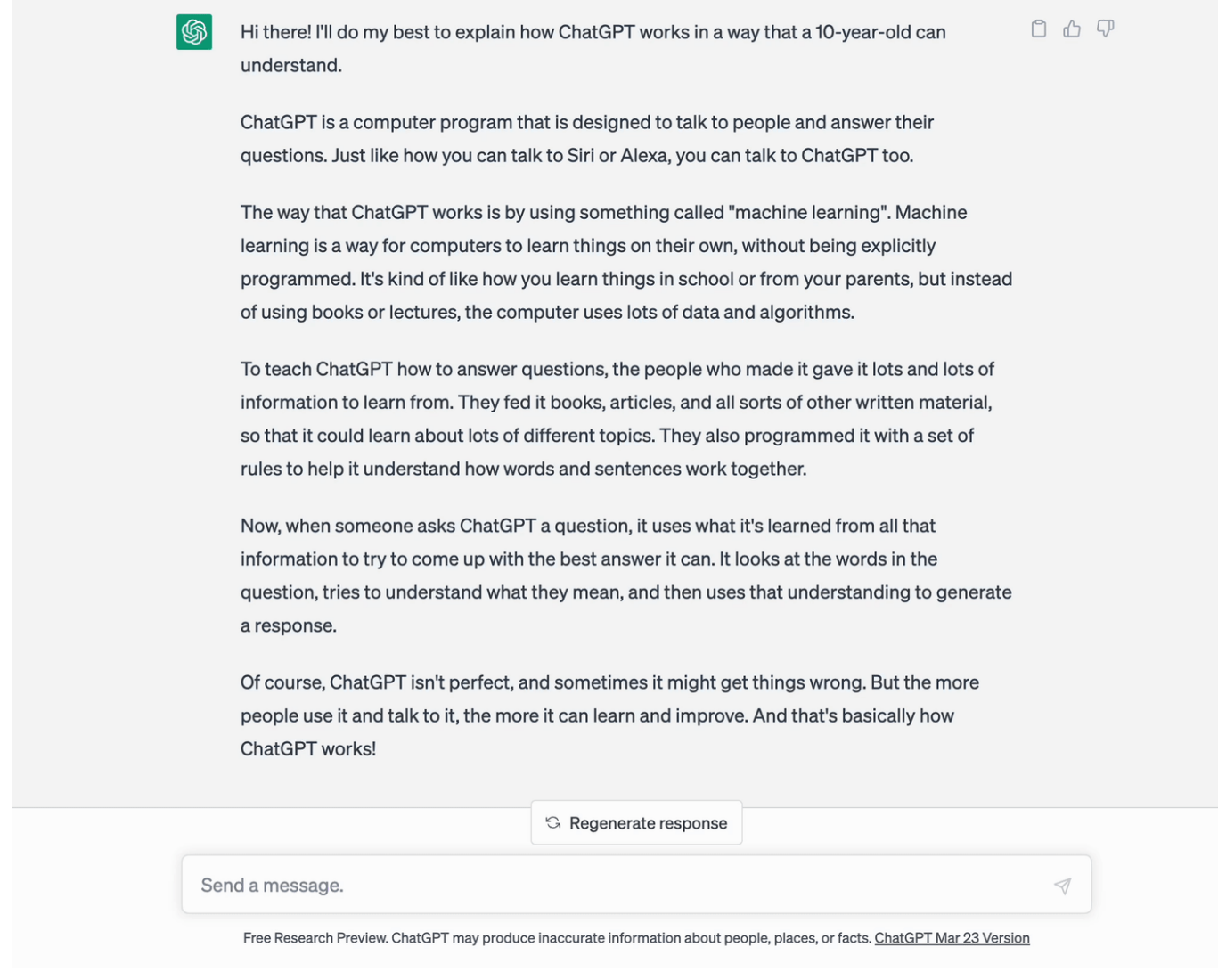

# (2) 得到新回覆

如果回應不完全符合您的要求,並且您想要使用相同的提示,請按一下「重新產生回應」以使 ChatGPT 重試。

# (3)複製回覆

 $|\mathcal{G}|$ 

如果您喜歡 ChatGPT 的答案並希望將其分享到其他地方,請點擊回應旁邊的剪貼簿圖示進行複製。執行 此操作後,圖示將變成複選標記,表示已成功複製。此按鈕使您不必突出顯示文本,然後使用鍵盤快捷鍵 來複製它。

Hi there! I'll do my best to explain how ChatGPT works in a way that a 10-year-old can understand.

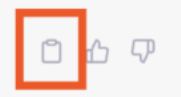

ChatGPT is a computer program that is designed to talk to people and answer their questions. Just like how you can talk to Siri or Alexa, you can talk to ChatGPT too.

# (4)分享聊天

您只要單擊右上角的「共享聊天」圖標,您就可以直接分享您與 ChatGPT 的對話片段。該圖標看起來像 一個向上的箭頭。

點擊該圖標後,將會為該特定對話產生一個唯一的 URL,然後您可以共用該 URL。當您與之共享連結的 人打開聊天時,他們甚至可以從您上次中斷的地方繼續。

### (5)為 **ChatGPT** 按讚

由於 ChatGPT 不具備像人類一樣思考的能力, 因此它無法自行確定反應是好還是壞。相反, 它依賴人類 提供數據來幫助它學習。

因此,如果回覆有幫助,請點擊其旁邊的豎起大拇指圖示。您也可以選擇分享您喜歡的回覆內容,以幫助 ChatGPT 改進。

ChatGPT 支援多國語言,因此使用中文交談也能夠正確回覆,不過偶爾會遇到繁體中文、簡體中文交錯出 現的問題,操作方式很簡單,只要在下方輸入欄位(類似聊天室)鍵入要傳送給 ChatGPT 的訊息,幾乎 可以即時收到回覆,每個回覆右上角還會有評分功能,點選協助改善這項計畫。

### (6)不喜歡該回覆

相反,您也可以點擊 ChatGPT 回應旁邊的「拇指朝下」圖示來表示不喜歡它。您還可以選擇透過手動輸 入您的回覆來提供其他回饋,也可以點擊任何快速選擇回饋選項(多選)。

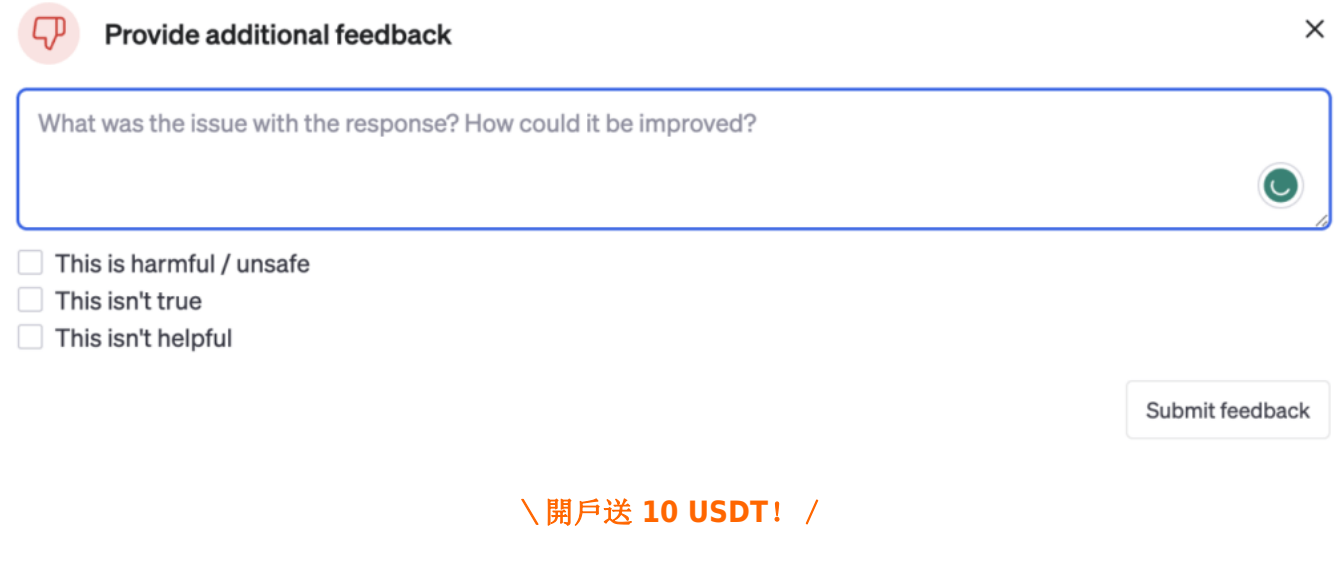

[點擊此處開設](https://www.btcc.com/zh-TW/register?utm_source=GW_SEO&inviteCode=%20&utm_medium=article&utm_campaign=judy36061) **[BTCC](https://www.btcc.com/zh-TW/register?utm_source=GW_SEO&inviteCode=%20&utm_medium=article&utm_campaign=judy36061)** [帳戶](https://www.btcc.com/zh-TW/register?utm_source=GW_SEO&inviteCode=%20&utm_medium=article&utm_campaign=judy36061)

# 如何使用 **ChatGPT** 自訂指令功能?

如果您發現自己每次與 ChatGPT 互動時都使用相同的指令進行提示(例如「以…的語氣」), 現在您可 以使用自訂指令來獲得所需的答案,而無需重複。不過,自訂指令功能僅供 ChatGPT Plus 使用者使用, 但不久的將來將向所有使用者授予存取權限。

# (1) 從桌面使用 **ChatGPT** 的自訂指令

以下是從桌面使用 ChatGPT 的自訂指令的方法:

- 1. 開啟 ChatGPT, 按一下您的姓名, 然後選擇自訂說明。
- 2. 在出現的「自訂說明」視窗中,按一下「啟用新聊天」切換按鈕。(要關閉此功能,請再次按一下 切換按鈕。)
- 3. 輸入您希望 ChatGPT 在其回應中考慮的有用背景資訊和說明。
- 4. 按一下「儲存」。

### (2)如何從 **ChatGPT App** 中使用 **ChatGPT** 的自訂指令

以下是從應用程式使用 ChatGPT 的自訂指令的方法:

- 1. 打開 ChatGPT 應用程式後,點擊看起來像省略號 ( ) 的選單…圖示。
- 2. 點擊設定。
- 3. 點選自訂說明。
- 4. 點擊「自訂說明」旁邊的開關以開啟該功能。(再次點擊開關將其關閉。)
- 5. 輸入您希望 ChatGPT 在其回應中考慮的有用背景資訊和說明。

### \開戶送 **10 USDT**!/

[點擊此處開設](https://www.btcc.com/zh-TW/register?utm_source=GW_SEO&inviteCode=%20&utm_medium=article&utm_campaign=judy36061) **[BTCC](https://www.btcc.com/zh-TW/register?utm_source=GW_SEO&inviteCode=%20&utm_medium=article&utm_campaign=judy36061)** [帳戶](https://www.btcc.com/zh-TW/register?utm_source=GW_SEO&inviteCode=%20&utm_medium=article&utm_campaign=judy36061)

# **※BTCC** 現在下載了解更多

# 如何使用**ChatGPT**的語音和圖像功能?

ChatGPT 還為 Plus 和 Enterprise 用戶推出了語音和圖像功能。值得一提的是,這些功能不能與Browse with Bing 協同運作。這意味著,如果您使用語音和圖像功能,ChatGPT 的回應將僅限於 2021 年 9 月 之前的數據。

### (**1**) **ChatGPT** 怎麼用語音開啟聊天?

語音功能可讓您與 ChatGPT 進行口語交流,而不是輸入提示。截至撰寫本文時,此功能僅在 iOS 和 Android 上提供。在開始之前, 您必須啟用語音功能。

- 1. 點選選單圖示 ( …)。
- 2. 點擊設定。
- 3. 點選新功能。
- 4. 點擊語音對話旁邊的開關。

[下載](https://operation.onelink.me/yxkn/th3k4yjp)[Android](https://operation.onelink.me/yxkn/r6evw3gw)[版](https://operation.onelink.me/yxkn/th3k4yjp) 下載[iOS](https://operation.onelink.me/yxkn/th3k4yjp)版 [台灣用戶專享優惠活動\(](https://www.btcc.com/zh-TW/promotions/newcomer/task?pno=AB230615A00151&utm_source=GW_SEO&inviteCode=%20&utm_medium=15000U&utm_campaign=A36061)[10,055 USDT](https://www.btcc.com/zh-TW/promotions/newcomer/task?pno=AB230615A00151&utm_source=GW_SEO&inviteCode=%20&utm_medium=15000U&utm_campaign=A36061) [交易大禮包\) <<<<](https://www.btcc.com/zh-TW/promotions/newcomer/task?pno=AB230615A00151&utm_source=GW_SEO&inviteCode=%20&utm_medium=15000U&utm_campaign=A36061)

您也可以為 ChatGPT 選擇語音。在「設定」選單中,點選「語音」。選擇五個選項之一,然後點選「確 認」。

現在您已準備好與 ChatGPT 聊天。

- 1. 點選主畫面上的「耳機」圖示。
- 2. 一旦螢幕提示您開始講話,請說出您的提示。
- 3. 一旦您說完,ChatGPT 將處理您的請求(無需點擊發送)並向您發出語音回應。

# (2) 如何在 **ChatGPT**使用圖像功能?

ChatGPT 的圖像輸入功能可讓您透過文字提示分享圖像。這樣,您就可以為花草拍照並詢問 ChatGPT 它 是什麼品種。

以下是如何使用 ChatGPT 的圖像功能:

- 1. 按一下訊息欄中的附加圖像圖示。(在 App 中,您可以選擇拍照或上傳圖像或檔案。)
- 2. 選擇您要分享的圖像或檔案。您可以選擇多個。
- 3. 在訊息欄中輸入附帶的提示。

# \開戶送 **10 USDT**!/

[點擊此處開設](https://www.btcc.com/zh-TW/register?utm_source=GW_SEO&inviteCode=%20&utm_medium=article&utm_campaign=judy36061) **[BTCC](https://www.btcc.com/zh-TW/register?utm_source=GW_SEO&inviteCode=%20&utm_medium=article&utm_campaign=judy36061)** [帳戶](https://www.btcc.com/zh-TW/register?utm_source=GW_SEO&inviteCode=%20&utm_medium=article&utm_campaign=judy36061)

# 如何使用 **ChatGPT AI** 繪圖功能 ?

ChatGPT 不僅限於產生文字和音訊回應。OpenAI 最近將最新版本的 AI 影像產生器DALL·E 3與 Plus 和 Enterprise 用戶的 ChatGPT 結合在一起。這意味著你可以要求 ChatGPT 根據文字繪圖。

- 1. 點選ChatGPT 主畫面上的GPT-4 。
- 2. 按一下"FROM E 3 "。
- 3. 像平常一樣輸入文字提示, ChatGPT 就會將您的想法變為現實。

# \開戶送 **10 USDT**!/

# [點擊此處開設](https://www.btcc.com/zh-TW/register?utm_source=GW_SEO&inviteCode=%20&utm_medium=article&utm_campaign=judy36061) **[BTCC](https://www.btcc.com/zh-TW/register?utm_source=GW_SEO&inviteCode=%20&utm_medium=article&utm_campaign=judy36061)** [帳戶](https://www.btcc.com/zh-TW/register?utm_source=GW_SEO&inviteCode=%20&utm_medium=article&utm_campaign=judy36061)

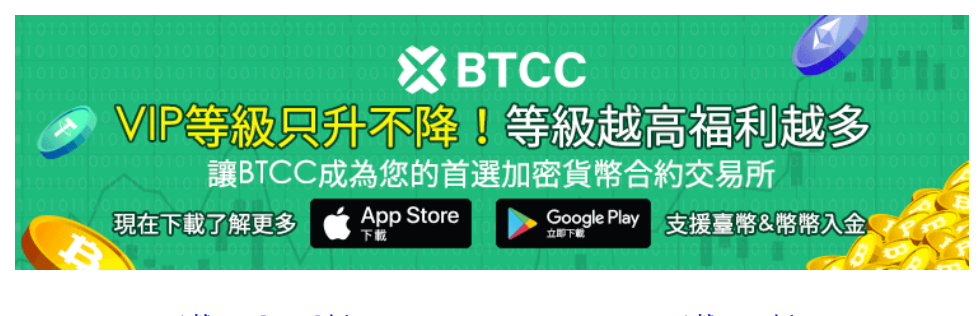

# 如何在 **ChatGPT** 中管理您的數據 ?

在使用 ChatGPT 的過程中,如果您想要管理自己的聊天數據,應該怎麼做呢?

預設情況下, OpenAI 可以查看您在 ChatGPT 中的對話, 並將其用作訓練資料來改進其係統。(因此, 不 建議您在 ChatGPT 中輸入任何個人或私人資料。)

您也可以在主頁的側邊面板中存取您帳戶的整個聊天記錄。

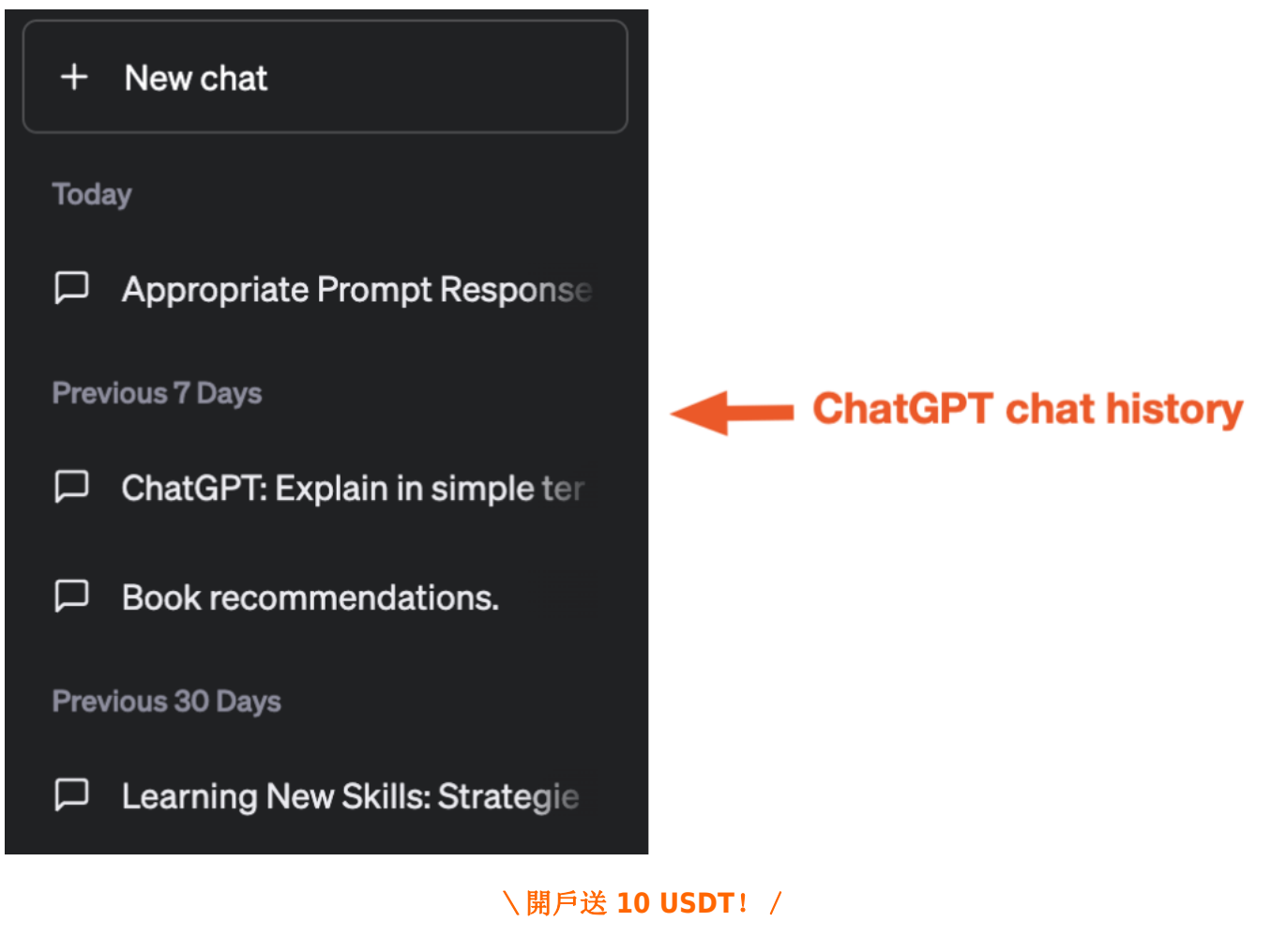

[點擊此處開設](https://www.btcc.com/zh-TW/register?utm_source=GW_SEO&inviteCode=%20&utm_medium=article&utm_campaign=judy36061) **[BTCC](https://www.btcc.com/zh-TW/register?utm_source=GW_SEO&inviteCode=%20&utm_medium=article&utm_campaign=judy36061)** [帳戶](https://www.btcc.com/zh-TW/register?utm_source=GW_SEO&inviteCode=%20&utm_medium=article&utm_campaign=judy36061)

# 可以讓**ChatGPT**幫我**Google**嗎?破解**ChatGPT**無法讀網站限制的方 法

ChatGPT 是一個很強大的搜尋機器人,您可以向它請教許多基礎知識,它還可以幫您閱讀複雜的報告並將 重要內容整理成簡潔的摘要。不過有個遺憾的地方是,ChatGPT 是使用2021年之前的資料訓練的,且無法 自行瀏覽網路,所以若問到2021年後的科技發展或新資訊等,它都無法提供答案。

不過好消息是, 有一個名為「WebChatGPT」的 Google Chrome 外掛程式, 該程式由熱心網友 Anzor

Qunash 開發,可以讓您透過 ChatGPT 輔助進行 Google 搜尋,並將搜尋結果整理成答案回覆給您。這讓 ChatGPT 變得更像一個完美的萬事通。

那麼,我們應該如何在網站上使用 ChatGPT 呢?

這裡以 chrome 與 Google 為例,首先到 chrome 線上應用程式商店,搜尋「WebChatGPT」並加入即可。

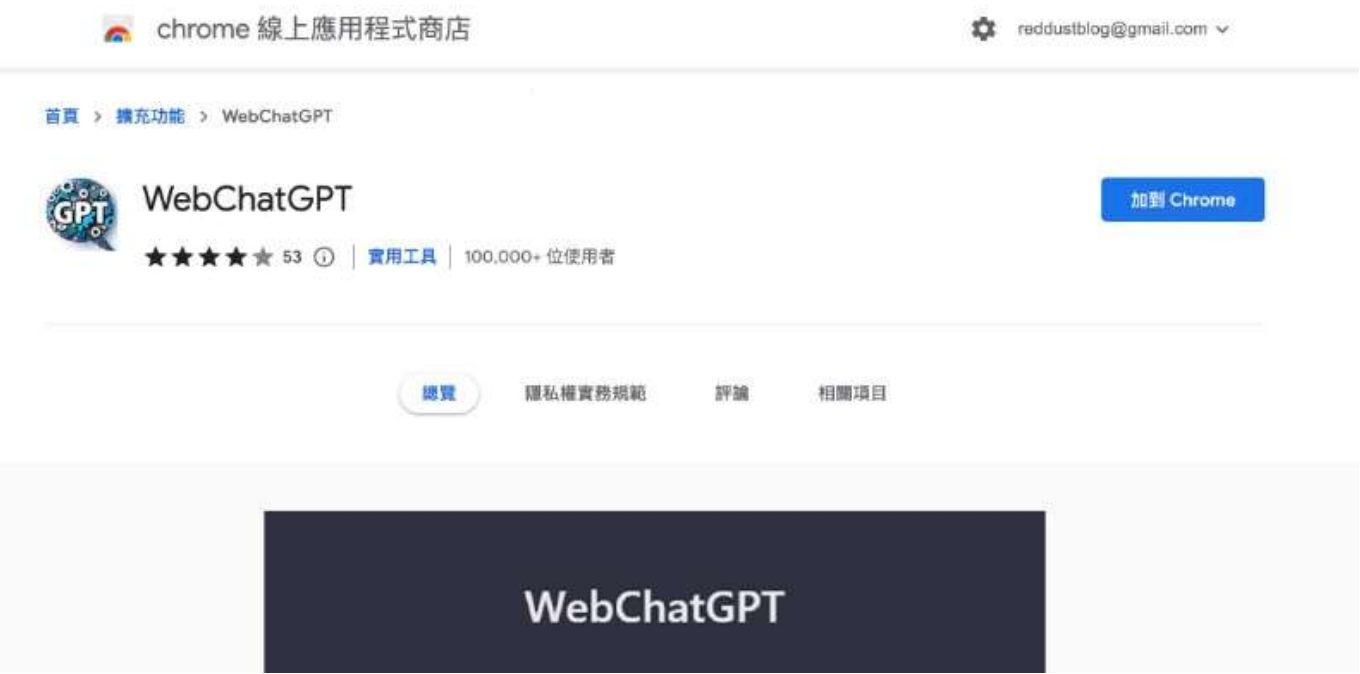

然後,打開您的 ChatGPT 平台,會發現對話框下已經出現了「Search on the web」, 以及「Any Time」 「Any Region」三個選項。這是讓機器人可調整要從多少個搜尋結果來作答,也可以設定搜尋涵蓋的時間 與地區。

試著打入一個 2022 年以後才發生的事件測試,例如 2022 年底發生的韓國梨泰院踩踏事故。可以發現它 借助網上查閱維基百科,回答了正確的答案。

另外,如果沒有需要用搜尋才能回答的問題,就建議把下方選項關掉以免干擾。

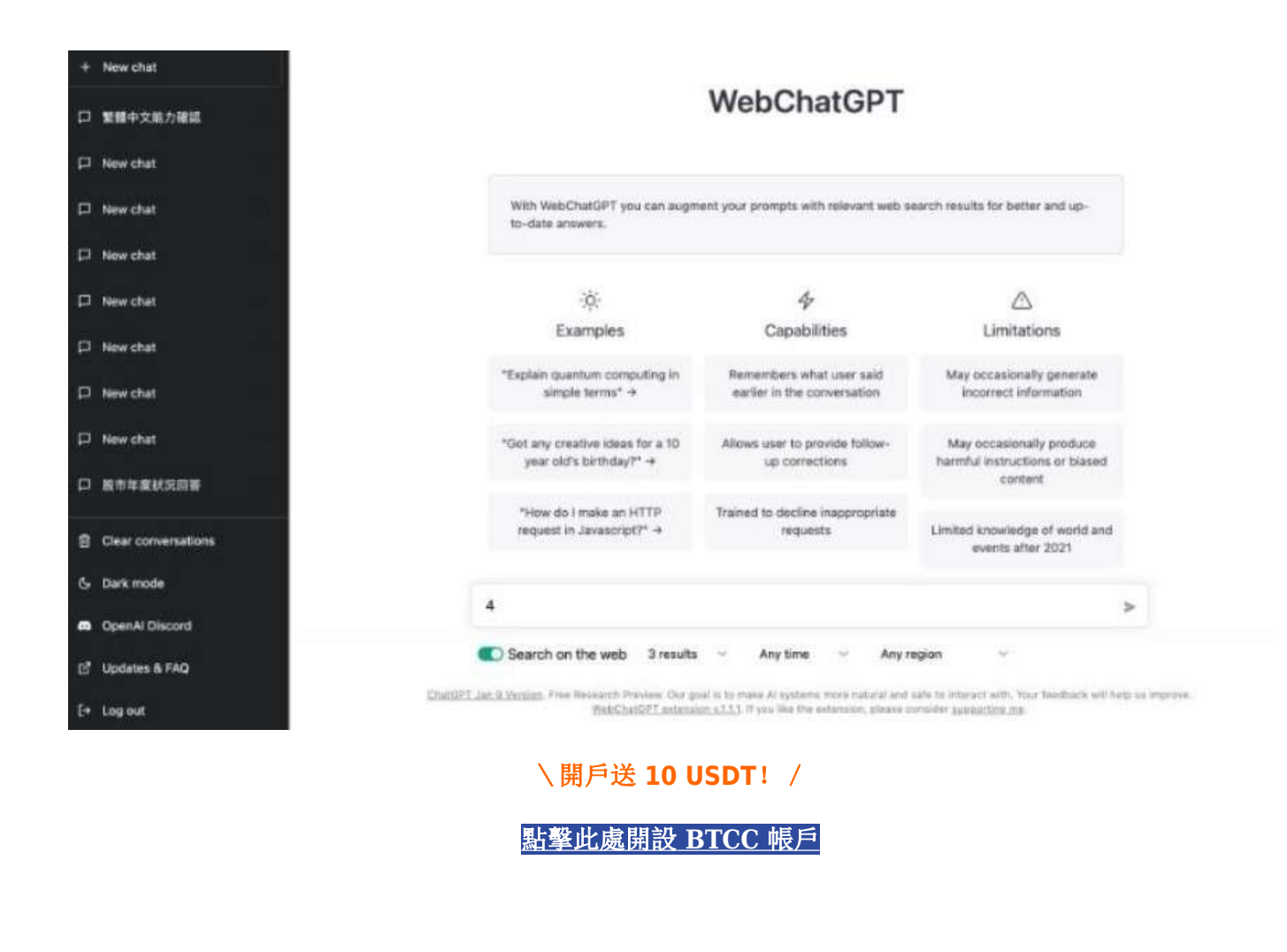

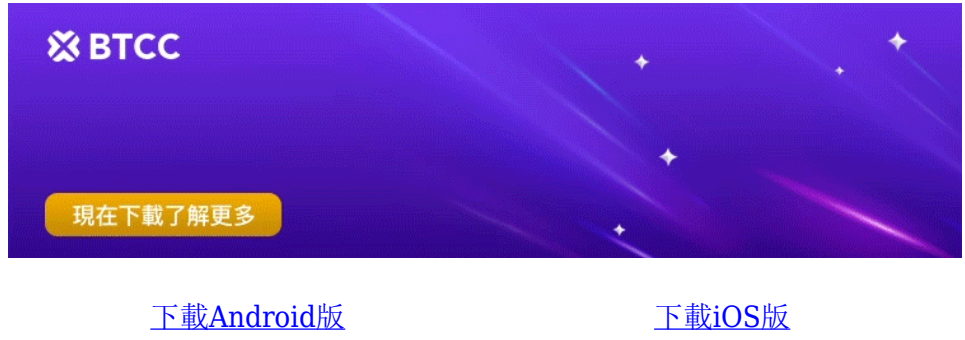

台灣用戶專享優惠活動 (10.055 USDT [交易大禮包\) <<<<](https://www.btcc.com/zh-TW/promotions/newcomer/task?pno=AB230615A00151&utm_source=GW_SEO&inviteCode=%20&utm_medium=15000U&utm_campaign=A36061)<

# 如何將 **ChatGPT**串接到 **Line** 上?

在網頁上和 ChatGPT 請教問題, 固然已經算友善, 但是如果能串接到台灣人熟悉的 Line, 讓它透過行動 訊息對話,會更方便。另外,如果能完整留存聊天記錄,對於實際在使用它查找有用資訊的人非常受用, 到底怎麼做?

有網友分享了詳細的操作教學,具體可以查看下文:

[OPEN AI x ChatGPT x LineBot](https://vocus.cc/article/639da520fd89780001e965d7) [串接完整全紀錄](https://vocus.cc/article/639da520fd89780001e965d7)

\開戶送 **10 USDT**!/

[點擊此處開設](https://www.btcc.com/zh-TW/register?utm_source=GW_SEO&inviteCode=%20&utm_medium=article&utm_campaign=judy36061) **[BTCC](https://www.btcc.com/zh-TW/register?utm_source=GW_SEO&inviteCode=%20&utm_medium=article&utm_campaign=judy36061)** [帳戶](https://www.btcc.com/zh-TW/register?utm_source=GW_SEO&inviteCode=%20&utm_medium=article&utm_campaign=judy36061)

# **ChatGPT** 有 **App** 嗎?如何在**iPhone** 上使用 **ChatGPT**?

5 月 19 日, 官方 ChatGPT 手機版本正式上線, 而且提供 GPT-3.5 和目前最新、最強大的 GPT-4 模型選 擇,讓使用者可以跟 AI 盡情對話。

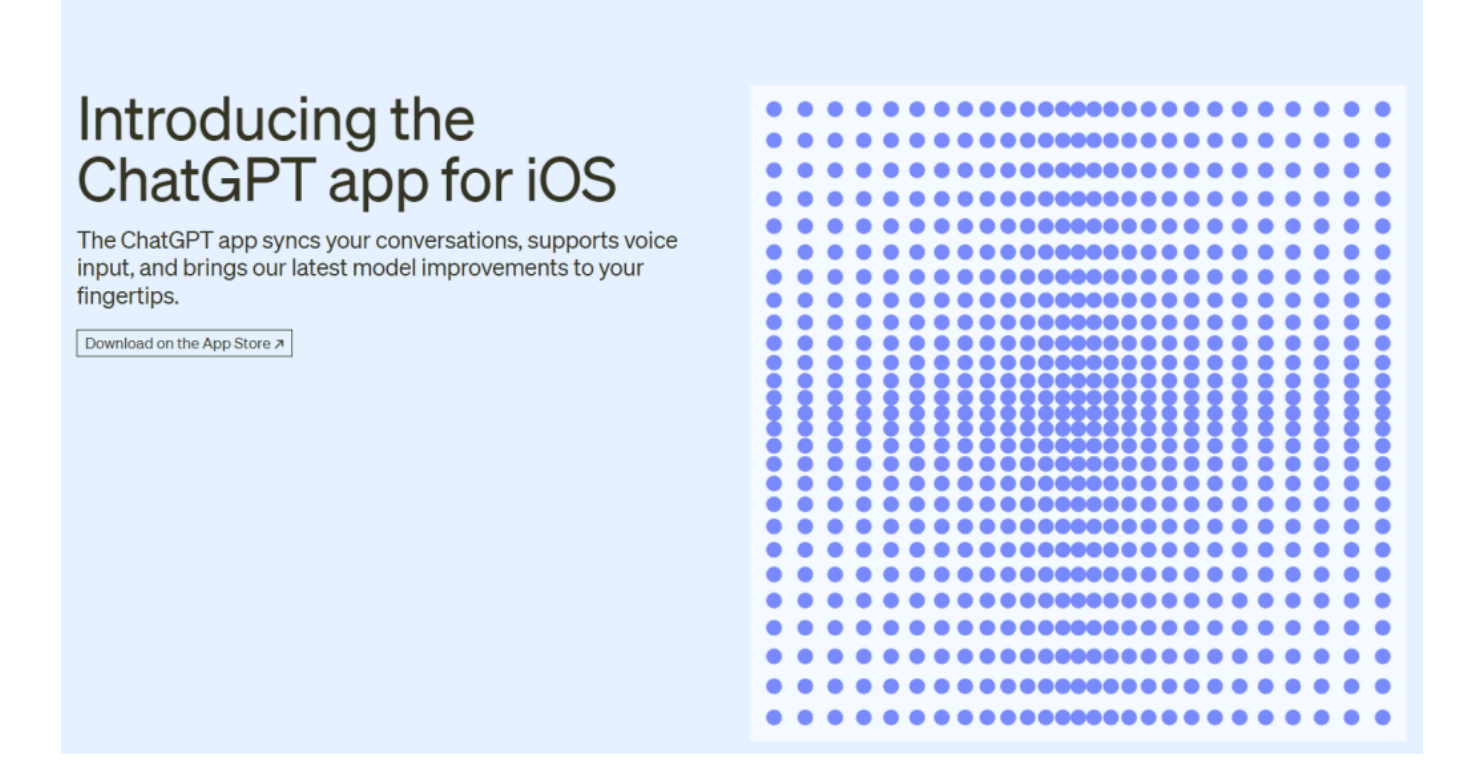

[ChatGPT APP](https://www.btcc.com/zh-TW/academy/crypto-basics/chatgpt-app) 將是免費使用的,首波由美國 iOS 用戶搶先體驗,後續開放更多國家以及 Android 平台。

想要使用 ChatGPT APP, 使用者需要前往 apple store 進行下載, 或是前往該宜網點選連結。接著, 用 戶需要跟桌機版一樣需要登入帳戶,而這是需要已開放使用地區當地的電話號碼登記,同時 GPT-4 模型只 限付費的 ChatGPT Plus 用戶使用,這也需要有已開放使用地區的信用卡。

# \開戶送 **10 USDT**!/

[點擊此處開設](https://www.btcc.com/zh-TW/register?utm_source=GW_SEO&inviteCode=%20&utm_medium=article&utm_campaign=judy36061) **[BTCC](https://www.btcc.com/zh-TW/register?utm_source=GW_SEO&inviteCode=%20&utm_medium=article&utm_campaign=judy36061)** [帳戶](https://www.btcc.com/zh-TW/register?utm_source=GW_SEO&inviteCode=%20&utm_medium=article&utm_campaign=judy36061)

![](_page_15_Picture_0.jpeg)

[下載](https://operation.onelink.me/yxkn/th3k4yjp)[Android](https://operation.onelink.me/yxkn/r6evw3gw)[版](https://operation.onelink.me/yxkn/th3k4yjp) 下載[iOS](https://operation.onelink.me/yxkn/th3k4yjp)版 台灣用戶專享優惠活動 ([10,055 USDT](https://www.btcc.com/zh-TW/promotions/newcomer/task?pno=AB230615A00151&utm_source=GW_SEO&inviteCode=%20&utm_medium=15000U&utm_campaign=A36061) [交易大禮包\) <<<<](https://www.btcc.com/zh-TW/promotions/newcomer/task?pno=AB230615A00151&utm_source=GW_SEO&inviteCode=%20&utm_medium=15000U&utm_campaign=A36061)

# **ChatGPT** 可以免費使用嗎?

是的,ChatGPT 的基本版本完全免費使用。儘管回覆有字數和字元數限制,但一天內可以使用 ChatGPT 的次數沒有限制。

當然,OpenAI 繼續運行它並不是免費的。目前初步估計 OpenAI 每月花費約 300 萬美元來繼續運行 ChatGPT,即每天約 10 萬美元。4月的報告顯示,營運成本接近每天70萬美元。

除了伺服器本身的成本之外,最近還出現了一些令人震驚的訊息,說明還採取了哪些措施來訓練語言模型 以防止攻擊性內容。

OpenAI 還有一個進階版本的聊天機器人,稱為ChatGPT Plus。它每月費用為 20 美元,但即使在高峰時 段也能提供訪問、更快的回應以及首次訪問GPT-4等新功能。

\開戶送 **10 USDT**!/

[點擊此處開設](https://www.btcc.com/zh-TW/register?utm_source=GW_SEO&inviteCode=%20&utm_medium=article&utm_campaign=judy36061) **[BTCC](https://www.btcc.com/zh-TW/register?utm_source=GW_SEO&inviteCode=%20&utm_medium=article&utm_campaign=judy36061)** [帳戶](https://www.btcc.com/zh-TW/register?utm_source=GW_SEO&inviteCode=%20&utm_medium=article&utm_campaign=judy36061)

# **ChatGPT** 最新功能一覽

最後,作為一個 AI 聊天機器人, ChatGPT 的厲害之處在於它不僅可以與使用者進行對話,還可以發掘更 多用途,其中包括寫作、翻譯、寫程式等。

隨著不斷更新,ChatGPT 的使用也越來越方便,以下,我們將列出 ChatGPT 最新更新的功能。

# **1.DALL·E** 圖像編輯

當你使用 DALL·E 生成出圖像之後,可以繼續點擊右上角第一個圖標, 選擇畫面中的特定區域進行再次編 輯。

此外,您還可以對 DALL·E 生成的圖片進行風格更改。

### 2.可關閉聊天歷史和訓練功能

在過去, ChatGPT 使用者的聊天內容會被拿去訓練改進 OpenAI 的模型, 但目前使用者無論有無升級版本, 都可透過設定來關閉這項功能。

具體關閉路徑為:點選左下角姓名>設定(Settings)>Data Controls>關閉「Chat history & training」。

此外,您還可以在設定中開啟多因素認證,來為您的 ChatGPT 和 API 帳戶增加額外的安全保障。

# 3.開放 **ChatGPT 3.5**

最後,OpenAI 宣布全面開放 ChatGPT 3.5 使用,用戶註冊完後即可與 ChatGPT 3.5 進行交互, 不過, 更高級的 ChatGPT 仍需購買使用。

# 更多 **ChatGPT** 用途請閱讀:

- [ChatGPT](https://www.btcc.com/zh-TW/academy/research-analysis/chatgpt-usage-exploration)[用途探索丨可幫寫代碼、寫加密貨幣論文;其回答真的可靠嗎?](https://www.btcc.com/zh-TW/academy/research-analysis/chatgpt-usage-exploration)
- [不懂代碼也能發幣?用](https://www.btcc.com/zh-TW/academy/crypto-basics/create-a-new-token-with-chatgpt)[ChatGPT](https://www.btcc.com/zh-TW/academy/crypto-basics/create-a-new-token-with-chatgpt)[創建新](https://www.btcc.com/zh-TW/academy/crypto-basics/create-a-new-token-with-chatgpt)[Token](https://www.btcc.com/zh-TW/academy/crypto-basics/create-a-new-token-with-chatgpt)[步驟教學](https://www.btcc.com/zh-TW/academy/crypto-basics/create-a-new-token-with-chatgpt)
- [ChatGPT](https://www.btcc.com/zh-TW/academy/research-analysis/chatgpt-can-predict-the-stock-price-trend)[可用來預測股價走勢,如何做到的?](https://www.btcc.com/zh-TW/academy/research-analysis/chatgpt-can-predict-the-stock-price-trend)
- [ChatGPT](https://www.btcc.com/zh-TW/academy/research-analysis/cryptocurrency-investment-with-chatgpt)[的加密貨幣投資選擇:](https://www.btcc.com/zh-TW/academy/research-analysis/cryptocurrency-investment-with-chatgpt)[PEPE](https://www.btcc.com/zh-TW/academy/research-analysis/cryptocurrency-investment-with-chatgpt)[、](https://www.btcc.com/zh-TW/academy/research-analysis/cryptocurrency-investment-with-chatgpt)[DOGE](https://www.btcc.com/zh-TW/academy/research-analysis/cryptocurrency-investment-with-chatgpt)[、](https://www.btcc.com/zh-TW/academy/research-analysis/cryptocurrency-investment-with-chatgpt)[ELDG](https://www.btcc.com/zh-TW/academy/research-analysis/cryptocurrency-investment-with-chatgpt)[將實現巨大收益](https://www.btcc.com/zh-TW/academy/research-analysis/cryptocurrency-investment-with-chatgpt)

\開戶送 **10 USDT**!/

[點擊此處開設](https://www.btcc.com/zh-TW/register?utm_source=GW_SEO&inviteCode=%20&utm_medium=article&utm_campaign=judy36061) **[BTCC](https://www.btcc.com/zh-TW/register?utm_source=GW_SEO&inviteCode=%20&utm_medium=article&utm_campaign=judy36061)** [帳戶](https://www.btcc.com/zh-TW/register?utm_source=GW_SEO&inviteCode=%20&utm_medium=article&utm_campaign=judy36061)

![](_page_16_Picture_12.jpeg)

[下載](https://operation.onelink.me/yxkn/th3k4yjp)[Android](https://operation.onelink.me/yxkn/r6evw3gw)[版](https://operation.onelink.me/yxkn/th3k4yjp) 下載[iOS](https://operation.onelink.me/yxkn/th3k4yjp)版 [台灣用戶專享優惠活動\(](https://www.btcc.com/zh-TW/promotions/newcomer/task?pno=AB230615A00151&utm_source=GW_SEO&inviteCode=%20&utm_medium=15000U&utm_campaign=A36061)[10,055 USDT](https://www.btcc.com/zh-TW/promotions/newcomer/task?pno=AB230615A00151&utm_source=GW_SEO&inviteCode=%20&utm_medium=15000U&utm_campaign=A36061) [交易大禮包\) <<<<](https://www.btcc.com/zh-TW/promotions/newcomer/task?pno=AB230615A00151&utm_source=GW_SEO&inviteCode=%20&utm_medium=15000U&utm_campaign=A36061)

# **ChatGPT** 的替代品有哪些?

ChatGPT 爆火後,許多知名公司也推出了相似功能的產品,目前比較知名的有微軟推出的 Bing 和 谷歌 推出的 Bard。

而筆記工具 Notion 也在之後不久悄悄推出了 Notion AI 機器人,該機器人和 ChatGPT 不同,重點並不放 在聊天上,而是讓您能透過 AI 的方式快速整理筆記、寫文章、條列大綱、製作表格、檢查文法、而且超 級好用,速度也超快。

以下為這幾個 AI 機器人的具體介紹和使用教學,如果您想要尋找 ChatGPT 的替代品,可以試試這些機器 人:

- [微軟整合](https://www.btcc.com/zh-TW/academy/financial-investment/microsoft-pushes-new-bing-ai-search-engine)[OpenAI ChatGPT](https://www.btcc.com/zh-TW/academy/financial-investment/microsoft-pushes-new-bing-ai-search-engine), 推[AI](https://www.btcc.com/zh-TW/academy/financial-investment/microsoft-pushes-new-bing-ai-search-engine)[搜索引擎新](https://www.btcc.com/zh-TW/academy/financial-investment/microsoft-pushes-new-bing-ai-search-engine)[Bing](https://www.btcc.com/zh-TW/academy/financial-investment/microsoft-pushes-new-bing-ai-search-engine)! 如何操作和使用?
- [迎戰](https://www.btcc.com/zh-TW/academy/financial-investment/google-launches-bard-ai-chatbot) [ChatGPT](https://www.btcc.com/zh-TW/academy/financial-investment/google-launches-bard-ai-chatbot)[,](https://www.btcc.com/zh-TW/academy/financial-investment/google-launches-bard-ai-chatbot) [Google](https://www.btcc.com/zh-TW/academy/financial-investment/google-launches-bard-ai-chatbot) [將推](https://www.btcc.com/zh-TW/academy/financial-investment/google-launches-bard-ai-chatbot) [AI](https://www.btcc.com/zh-TW/academy/financial-investment/google-launches-bard-ai-chatbot) [聊天機器人](https://www.btcc.com/zh-TW/academy/financial-investment/google-launches-bard-ai-chatbot) [Bard](https://www.btcc.com/zh-TW/academy/financial-investment/google-launches-bard-ai-chatbot)
- [Google](https://www.btcc.com/zh-TW/academy/research-analysis/google-bard-application-and-use-teaching)[聊天機器人](https://www.btcc.com/zh-TW/academy/research-analysis/google-bard-application-and-use-teaching)[Bard](https://www.btcc.com/zh-TW/academy/research-analysis/google-bard-application-and-use-teaching)是什麼? 功能有哪些? Bard[申請使用教學](https://www.btcc.com/zh-TW/academy/research-analysis/google-bard-application-and-use-teaching)
- [比](https://www.btcc.com/zh-TW/academy/crypto-basics/notion-ai)[ChatGPT](https://www.btcc.com/zh-TW/academy/crypto-basics/notion-ai)[還牛?](https://www.btcc.com/zh-TW/academy/crypto-basics/notion-ai) [Notion AI](https://www.btcc.com/zh-TW/academy/crypto-basics/notion-ai)機器人怎麼用? 申請+使用教學

# \開戶送 **10 USDT**!/

[點擊此處開設](https://www.btcc.com/zh-TW/register?utm_source=GW_SEO&inviteCode=%20&utm_medium=article&utm_campaign=judy36061) **[BTCC](https://www.btcc.com/zh-TW/register?utm_source=GW_SEO&inviteCode=%20&utm_medium=article&utm_campaign=judy36061)** [帳戶](https://www.btcc.com/zh-TW/register?utm_source=GW_SEO&inviteCode=%20&utm_medium=article&utm_campaign=judy36061)

# **ChatGPT** 常見問題解答

# **Q**:**ChatGPT** 台灣可以用嗎?

A:OpenAI 目前已開放台灣使用。

### **Q:ChatGPT** 有中文版嗎?

A:ChatGPT目前支援中文。

### **Q**:**ChatGPT**怎麼用?

A: 就跟兩年前的GPT-3一樣,除了寫作業、寫程式以外, ChatGPT也有更多元的有趣應用。

此外,ChatGPT能派上用場的地方遠遠不止如此。它能夠針對使用者提出的決策提供具體建議,例如週末 旅遊該去綠島還是台北、明天中午應該出門買午餐還是叫外送等。另外,它也會講笑話、說故事,或是幫 助創作者完成對特定要求的描述。

### **Q**:**ChatGPT** 是什麼?

A:ChatGPT 是由 OpenAI 開發的人工智慧聊天機器人,可依照使用者輸入的內容進行回應。

### **Q**:**ChatGPT** 是免費服務嗎?需要付費嗎?

A:在研究預覽期間使用者可以免費註冊、登入使用。但2023年元月傳出OpenAI將推出ChatGPT的收費專 業方案,每個月收取42美元(約1273元台幣)的消息,目前OpenAI尚未做出官方說明。

》》》[付費版、商業版](https://www.btcc.com/zh-TW/academy/research-analysis/paid-version-business-version-of-chatgpt)[ChatGPT](https://www.btcc.com/zh-TW/academy/research-analysis/paid-version-business-version-of-chatgpt)[正式出爐!](https://www.btcc.com/zh-TW/academy/research-analysis/paid-version-business-version-of-chatgpt)[OpenAI](https://www.btcc.com/zh-TW/academy/research-analysis/paid-version-business-version-of-chatgpt)[大步走向商業變現之路](https://www.btcc.com/zh-TW/academy/research-analysis/paid-version-business-version-of-chatgpt)

### **Q**:需要額外下載、安裝軟體才能使用嗎?有沒有平台限制?

A:不用,ChatGPT 是線上工具只要透過瀏覽器就能與自動化程式進行文字對談,無論是 Windows、Mac 或是行動裝置 iOS、Android 都能使用。

### **Q**:**ChatGPT** 有使用限制嗎?

A:目前看起來是沒有,但如一些不適合的內容可能會被過濾掉(例如有危險、種族或性別歧視),回覆 內容時偶爾會遇到話沒有說完或文字在奇怪的段落結束的問題,只要重新產生新的回覆內容即可。

# **Q**:**ChatGPT** 會收集我的對話內容嗎?

A:會的,依照網站所述輸入的內容可能會做為改善系統使用。

# \開戶送 **10 USDT**!/

# [點擊此處開設](https://www.btcc.com/zh-TW/register?utm_source=GW_SEO&inviteCode=%20&utm_medium=article&utm_campaign=judy36061) **[BTCC](https://www.btcc.com/zh-TW/register?utm_source=GW_SEO&inviteCode=%20&utm_medium=article&utm_campaign=judy36061)** [帳戶](https://www.btcc.com/zh-TW/register?utm_source=GW_SEO&inviteCode=%20&utm_medium=article&utm_campaign=judy36061)

以上就是關於 ChatGPT 怎麼玩的所有內容了,關於 **ChatGPT** 的更多資訊請查看:

- [ChatGPT](https://www.btcc.com/zh-TW/academy/research-analysis/the-present-and-future-of-chatgpt)[的現狀和未來前景如何?2023年關於](https://www.btcc.com/zh-TW/academy/research-analysis/the-present-and-future-of-chatgpt)[AI](https://www.btcc.com/zh-TW/academy/research-analysis/the-present-and-future-of-chatgpt)[發展的7個預測](https://www.btcc.com/zh-TW/academy/research-analysis/the-present-and-future-of-chatgpt)
- [ChatGPT](https://www.btcc.com/zh-TW/academy/research-analysis/how-popular-is-chatgpt)[有多火?工程師也要失業?](https://www.btcc.com/zh-TW/academy/research-analysis/how-popular-is-chatgpt)[ChatGPT](https://www.btcc.com/zh-TW/academy/research-analysis/how-popular-is-chatgpt)[通過三級工程師面試,年薪達549萬台幣](https://www.btcc.com/zh-TW/academy/research-analysis/how-popular-is-chatgpt)
- [ChatGPT](https://www.btcc.com/zh-TW/academy/research-analysis/the-sweatshop-behind-chatgpt)[背後竟藏血汗工廠!時薪不到2美元,員工遭受持久心理創傷](https://www.btcc.com/zh-TW/academy/research-analysis/the-sweatshop-behind-chatgpt)
- [香港大學禁用](https://www.btcc.com/zh-TW/academy/financial-investment/hong-kong-university-disables-chatgpt)[ChatGPT](https://www.btcc.com/zh-TW/academy/financial-investment/hong-kong-university-disables-chatgpt)[等](https://www.btcc.com/zh-TW/academy/financial-investment/hong-kong-university-disables-chatgpt)[AI](https://www.btcc.com/zh-TW/academy/financial-investment/hong-kong-university-disables-chatgpt)[工具 違者視為抄襲 台大會跟進嗎?](https://www.btcc.com/zh-TW/academy/financial-investment/hong-kong-university-disables-chatgpt)
- [微軟押寶](https://www.btcc.com/zh-TW/academy/financial-investment/microsoft-bets-on-chatgpt-to-challenge-google)[ChatGPT](https://www.btcc.com/zh-TW/academy/financial-investment/microsoft-bets-on-chatgpt-to-challenge-google)[挑戰](https://www.btcc.com/zh-TW/academy/financial-investment/microsoft-bets-on-chatgpt-to-challenge-google)[Google](https://www.btcc.com/zh-TW/academy/financial-investment/microsoft-bets-on-chatgpt-to-challenge-google), 誰能成為搜索引擎的遊戲規則改變者?
- [ChatGPT](https://www.btcc.com/zh-TW/academy/research-analysis/chatgpt-supervision)[是否需要監管?](https://www.btcc.com/zh-TW/academy/research-analysis/chatgpt-supervision)[AI](https://www.btcc.com/zh-TW/academy/research-analysis/chatgpt-supervision)[工具危險嗎?傳大陸政府已封殺](https://www.btcc.com/zh-TW/academy/research-analysis/chatgpt-supervision)[ChatGPT](https://www.btcc.com/zh-TW/academy/research-analysis/chatgpt-supervision)

# **ChatGPT** 新聞資訊:

- [ChatGPT](https://www.btcc.com/zh-TW/coin-news/market-updates/chatgpt-has-a-security-flaw)[出現安全漏洞,用戶個資外洩;](https://www.btcc.com/zh-TW/coin-news/market-updates/chatgpt-has-a-security-flaw)[OpenAI](https://www.btcc.com/zh-TW/coin-news/market-updates/chatgpt-has-a-security-flaw)[緊急下線處理](https://www.btcc.com/zh-TW/coin-news/market-updates/chatgpt-has-a-security-flaw)
- [用](https://www.btcc.com/zh-TW/coin-news/market-updates/immunefi-bans-15-users-who-submitted-vulnerability-reports-using-chatgpt)[ChatGPT](https://www.btcc.com/zh-TW/coin-news/market-updates/immunefi-bans-15-users-who-submitted-vulnerability-reports-using-chatgpt)[寫漏洞報告?15名用戶被漏洞賞金平台](https://www.btcc.com/zh-TW/coin-news/market-updates/immunefi-bans-15-users-who-submitted-vulnerability-reports-using-chatgpt)[Immunefi](https://www.btcc.com/zh-TW/coin-news/market-updates/immunefi-bans-15-users-who-submitted-vulnerability-reports-using-chatgpt)[永久封禁](https://www.btcc.com/zh-TW/coin-news/market-updates/immunefi-bans-15-users-who-submitted-vulnerability-reports-using-chatgpt)
- [孫宇晨將開發基於](https://www.btcc.com/zh-TW/coin-news/market-updates/justin-sun-to-develop-tron-and-chatgpt-based-payment-system) [Tron](https://www.btcc.com/zh-TW/coin-news/market-updates/justin-sun-to-develop-tron-and-chatgpt-based-payment-system) [和](https://www.btcc.com/zh-TW/coin-news/market-updates/justin-sun-to-develop-tron-and-chatgpt-based-payment-system) [ChatGPT](https://www.btcc.com/zh-TW/coin-news/market-updates/justin-sun-to-develop-tron-and-chatgpt-based-payment-system) [的去中心化支付系統](https://www.btcc.com/zh-TW/coin-news/market-updates/justin-sun-to-develop-tron-and-chatgpt-based-payment-system)
- [Google](https://www.btcc.com/zh-TW/academy/financial-investment/google-vs-chatgpt-overturned)[對戰](https://www.btcc.com/zh-TW/academy/financial-investment/google-vs-chatgpt-overturned)[ChatGPT](https://www.btcc.com/zh-TW/academy/financial-investment/google-vs-chatgpt-overturned)[大翻車,市值慘摔,員工直批](https://www.btcc.com/zh-TW/academy/financial-investment/google-vs-chatgpt-overturned)[CEO](https://www.btcc.com/zh-TW/academy/financial-investment/google-vs-chatgpt-overturned)[倉促推出](https://www.btcc.com/zh-TW/academy/financial-investment/google-vs-chatgpt-overturned)[Bard](https://www.btcc.com/zh-TW/academy/financial-investment/google-vs-chatgpt-overturned)[目光短淺](https://www.btcc.com/zh-TW/academy/financial-investment/google-vs-chatgpt-overturned)
- [比爾蓋茨:](https://www.btcc.com/zh-TW/academy/financial-investment/bill-gates-chatgpt-will-change-the-world)[AI](https://www.btcc.com/zh-TW/academy/financial-investment/bill-gates-chatgpt-will-change-the-world)[的時代到來,](https://www.btcc.com/zh-TW/academy/financial-investment/bill-gates-chatgpt-will-change-the-world)[ChatGPT](https://www.btcc.com/zh-TW/academy/financial-investment/bill-gates-chatgpt-will-change-the-world)[將改變世界](https://www.btcc.com/zh-TW/academy/financial-investment/bill-gates-chatgpt-will-change-the-world)

# **ChatGPT** 投資:

- [ChatGPT](https://www.btcc.com/zh-TW/coin-news/market-updates/chatgpt-drives-ai-hot-again)[帶動](https://www.btcc.com/zh-TW/coin-news/market-updates/chatgpt-drives-ai-hot-again)[AI](https://www.btcc.com/zh-TW/coin-news/market-updates/chatgpt-drives-ai-hot-again)[再度火熱,相關概念幣最高漲幅達380.2%](https://www.btcc.com/zh-TW/coin-news/market-updates/chatgpt-drives-ai-hot-again)
- [ChatGPT](https://www.btcc.com/zh-TW/academy/financial-investment/nvidia-stock-surges-on-chatgpt)[帶動晶片熱銷](https://www.btcc.com/zh-TW/academy/financial-investment/nvidia-stock-surges-on-chatgpt) [Nvidia](https://www.btcc.com/zh-TW/academy/financial-investment/nvidia-stock-surges-on-chatgpt)[財報優於預期 股價大漲創10個月來最高](https://www.btcc.com/zh-TW/academy/financial-investment/nvidia-stock-surges-on-chatgpt)
- [ChatGPT](https://www.btcc.com/zh-TW/academy/research-analysis/chatgpt-set-off-a-new-wave-of-ai-project-boom)[掀起新一波](https://www.btcc.com/zh-TW/academy/research-analysis/chatgpt-set-off-a-new-wave-of-ai-project-boom)[AI](https://www.btcc.com/zh-TW/academy/research-analysis/chatgpt-set-off-a-new-wave-of-ai-project-boom)[熱潮!有哪些「區塊鏈](https://www.btcc.com/zh-TW/academy/research-analysis/chatgpt-set-off-a-new-wave-of-ai-project-boom)[+AI](https://www.btcc.com/zh-TW/academy/research-analysis/chatgpt-set-off-a-new-wave-of-ai-project-boom)[」項目值得關注?](https://www.btcc.com/zh-TW/academy/research-analysis/chatgpt-set-off-a-new-wave-of-ai-project-boom)
- [生成式](https://www.btcc.com/zh-TW/academy/financial-investment/generative-ai-stocks-are-hot)[AI](https://www.btcc.com/zh-TW/academy/financial-investment/generative-ai-stocks-are-hot)[火熱!創意攻上千元寫新天價 超越台積電 登台股六千金](https://www.btcc.com/zh-TW/academy/financial-investment/generative-ai-stocks-are-hot)
- [ChatGPT](https://www.btcc.com/zh-TW/academy/financial-investment/ai-concept-stocks)[掀起投資潮,](https://www.btcc.com/zh-TW/academy/financial-investment/ai-concept-stocks)[AI](https://www.btcc.com/zh-TW/academy/financial-investment/ai-concept-stocks) [概念股大漲!2023人工智慧](https://www.btcc.com/zh-TW/academy/financial-investment/ai-concept-stocks)[AI](https://www.btcc.com/zh-TW/academy/financial-investment/ai-concept-stocks)[概念股有哪些推薦](https://www.btcc.com/zh-TW/academy/financial-investment/ai-concept-stocks)
- [ChatGPT](https://www.btcc.com/zh-TW/academy/crypto-basics/singularitynet-agix-coin)[引爆](https://www.btcc.com/zh-TW/academy/crypto-basics/singularitynet-agix-coin)[AI](https://www.btcc.com/zh-TW/academy/crypto-basics/singularitynet-agix-coin)板塊! 近期爆火的[AGIX](https://www.btcc.com/zh-TW/academy/crypto-basics/singularitynet-agix-coin)幣是什麼? 如何買AGIX[賺錢?](https://www.btcc.com/zh-TW/academy/crypto-basics/singularitynet-agix-coin)
- [ChatGPT](https://www.btcc.com/zh-TW/academy/financial-investment/the-chatgpt-fire-helped-related-etfs-soar)[大火](https://www.btcc.com/zh-TW/academy/financial-investment/the-chatgpt-fire-helped-related-etfs-soar)[ETF](https://www.btcc.com/zh-TW/academy/financial-investment/the-chatgpt-fire-helped-related-etfs-soar)[沾光 11檔微軟相關](https://www.btcc.com/zh-TW/academy/financial-investment/the-chatgpt-fire-helped-related-etfs-soar)[ETF](https://www.btcc.com/zh-TW/academy/financial-investment/the-chatgpt-fire-helped-related-etfs-soar)[大噴發!最高竟漲3成](https://www.btcc.com/zh-TW/academy/financial-investment/the-chatgpt-fire-helped-related-etfs-soar)
- [ChatGPT](https://www.btcc.com/zh-TW/coin-news/market-updates/chatgpt-eponymous-altcoin)[同名山寨幣飆漲,](https://www.btcc.com/zh-TW/coin-news/market-updates/chatgpt-eponymous-altcoin)[ChatGPT](https://www.btcc.com/zh-TW/coin-news/market-updates/chatgpt-eponymous-altcoin)[:與](https://www.btcc.com/zh-TW/coin-news/market-updates/chatgpt-eponymous-altcoin)[OpenAI](https://www.btcc.com/zh-TW/coin-news/market-updates/chatgpt-eponymous-altcoin)[無聯繫,炒幣需注意風險](https://www.btcc.com/zh-TW/coin-news/market-updates/chatgpt-eponymous-altcoin)
- [ChatGPT](https://www.btcc.com/zh-TW/academy/financial-investment/microsoft-chatgpt)[加持丨微軟股票大漲 市值重返2兆美元 為全球第二大公司](https://www.btcc.com/zh-TW/academy/financial-investment/microsoft-chatgpt)
- [謝金河:](https://www.btcc.com/zh-TW/academy/financial-investment/chatgpt-stock)[ChatGPT](https://www.btcc.com/zh-TW/academy/financial-investment/chatgpt-stock)[來襲,搜索引擎戰爭已開始,這3檔股價不寂寞](https://www.btcc.com/zh-TW/academy/financial-investment/chatgpt-stock)
- [AI](https://www.btcc.com/zh-TW/academy/financial-investment/chatgpt-is-becoming-popular-how-to-invest-the-most-profitable)[機器人](https://www.btcc.com/zh-TW/academy/financial-investment/chatgpt-is-becoming-popular-how-to-invest-the-most-profitable)[ChatGPT](https://www.btcc.com/zh-TW/academy/financial-investment/chatgpt-is-becoming-popular-how-to-invest-the-most-profitable)[正當紅,誰會是最後贏家?如何投資最賺?](https://www.btcc.com/zh-TW/academy/financial-investment/chatgpt-is-becoming-popular-how-to-invest-the-most-profitable)

………

想了解更多有關區塊鏈和金融的資訊,可以進入 BTCC [學院](https://www.btcc.com/zh-TW/academy) 及 [資訊](https://www.btcc.com/zh-TW/coin-news) 頁面進行查看。

# **BTCC** 註冊優惠活動

註冊後即可獲得 10 USDT 贈金,再加入官方 LINE 參加活動可獲得額外 10 USDT 贈金。新用戶註冊後 7 天內入金,贈金最高 10,055 USDT! 趕快開始註冊吧!

更多優惠內容:[關注](https://www.btcc.com/zh-TW/promotions) [BTCC](https://www.btcc.com/zh-TW/promotions) [活動中心](https://www.btcc.com/zh-TW/promotions)

# [註冊](https://www.btcc.com/zh-TW/register?utm_source=GW_SEO&inviteCode=%20&utm_medium=article&utm_campaign=judy36061) **[BTCC](https://www.btcc.com/zh-TW/register?utm_source=GW_SEO&inviteCode=%20&utm_medium=article&utm_campaign=judy36061)** [贏1](https://www.btcc.com/zh-TW/register?utm_source=GW_SEO&inviteCode=%20&utm_medium=article&utm_campaign=judy36061)**[0,055U](https://www.btcc.com/zh-TW/register?utm_source=GW_SEO&inviteCode=%20&utm_medium=article&utm_campaign=judy36061)**[豐厚贈金\(入金活動\)](https://www.btcc.com/zh-TW/register?utm_source=GW_SEO&inviteCode=%20&utm_medium=article&utm_campaign=judy36061)

# 關於 **BTCC**

- 安全性高,已獲得美國、歐洲、加拿大等地監管牌照
- 無資金費率
- 300 種虛擬貨幣合約
- 10到225倍靈活槓桿
- 交易費低至 0.00%
- 行業領先的市場流動性,交易深度大
- 提供通證化代幣(貴金屬、美股、台股)
- 24 小時線上真人客服
- 每月提供大量福利活動

[立即註冊](https://www.btcc.com/zh-TW/register?utm_source=GW_SEO&inviteCode=%20&utm_medium=article&utm_campaign=judy36061) **[BTCC](https://www.btcc.com/zh-TW/register?utm_source=GW_SEO&inviteCode=%20&utm_medium=article&utm_campaign=judy36061)** [帳戶](https://www.btcc.com/zh-TW/register?utm_source=GW_SEO&inviteCode=%20&utm_medium=article&utm_campaign=judy36061)